## Link to CIExpert from Webline

Last Modified on 22/03/2023 9:02 am GMT

The link to CIExpert is displayed on the comparison results screen for Critical Illness quote requests.

## Log into [Webline](https://www.webline.co.uk/WeblineUI/), enter **Client details** and click **Next**

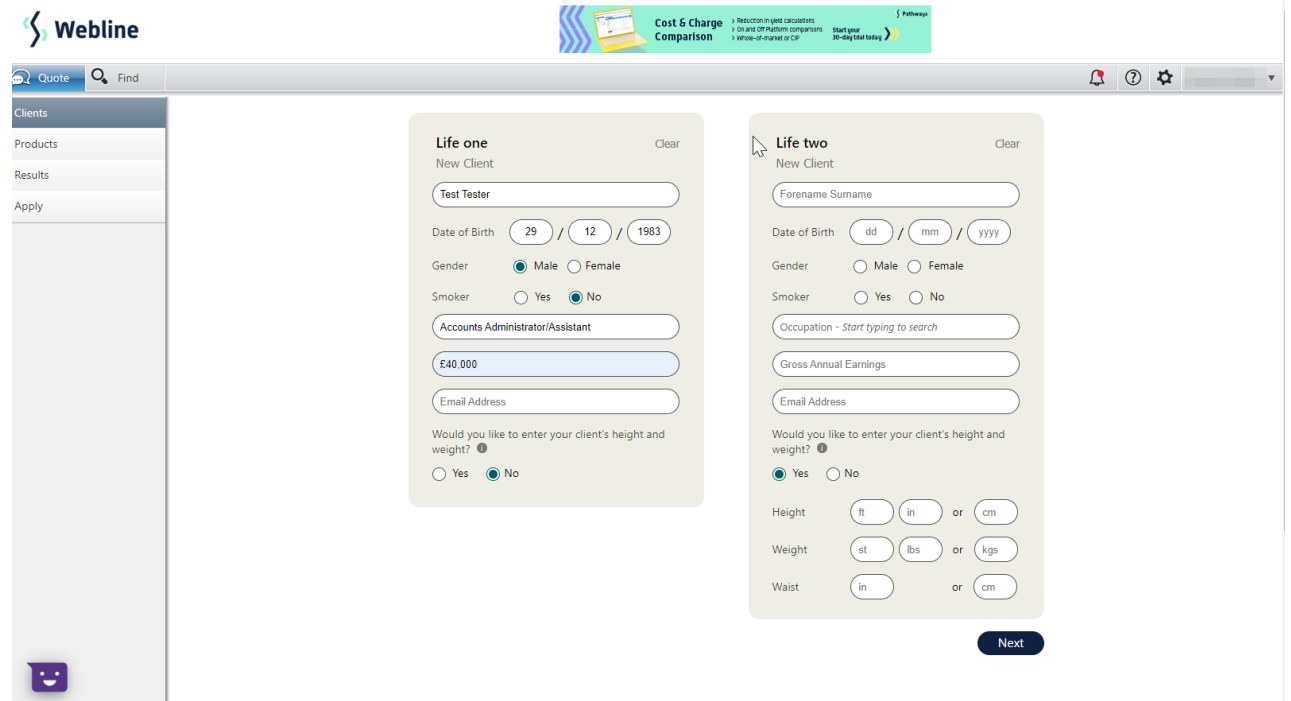

## **Select** the products for quote comparison and click **Next**

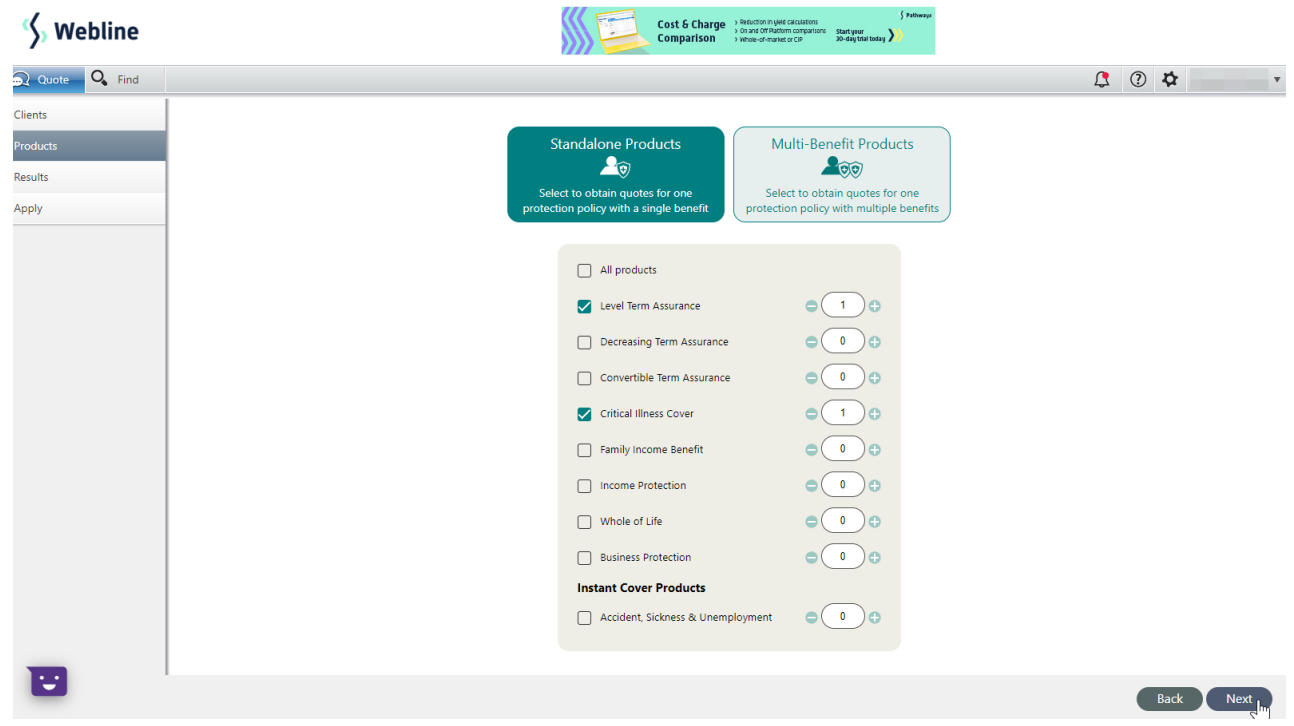

Enter **Product details** with Critical Illness cover requirements and click **Next**

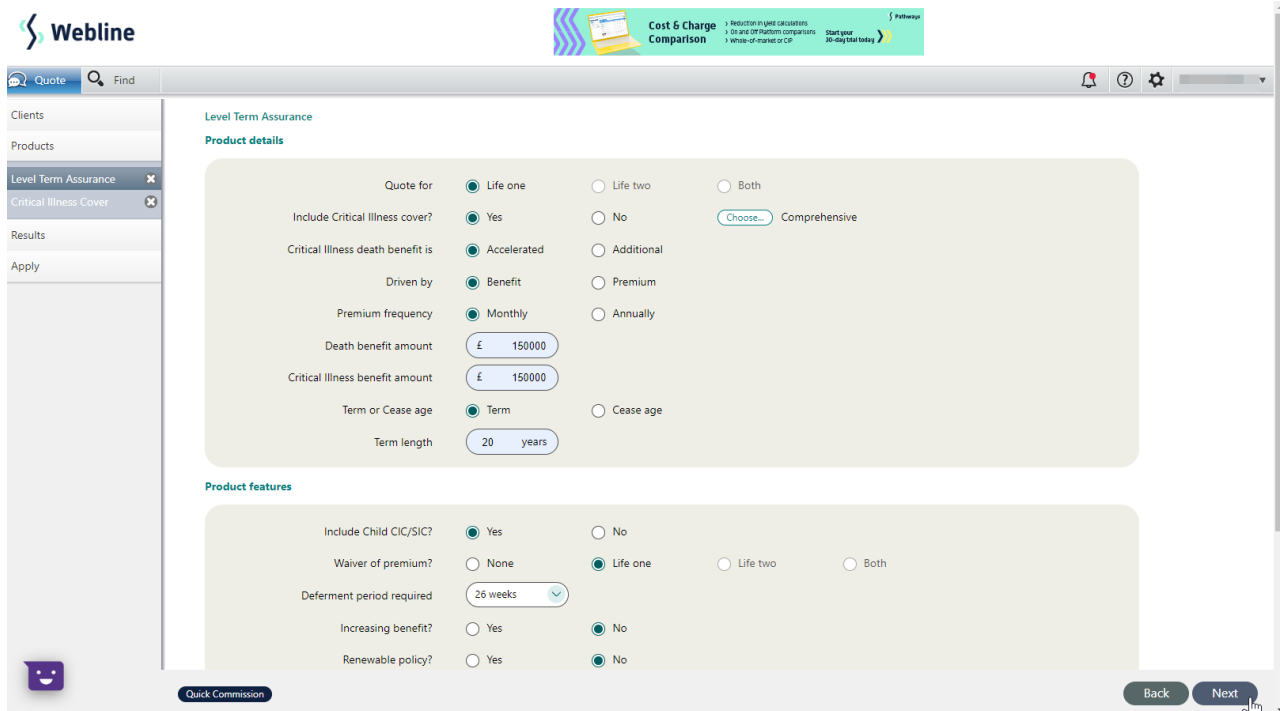

The **CIExpert** button can be seen at the top right of the comparison results screen

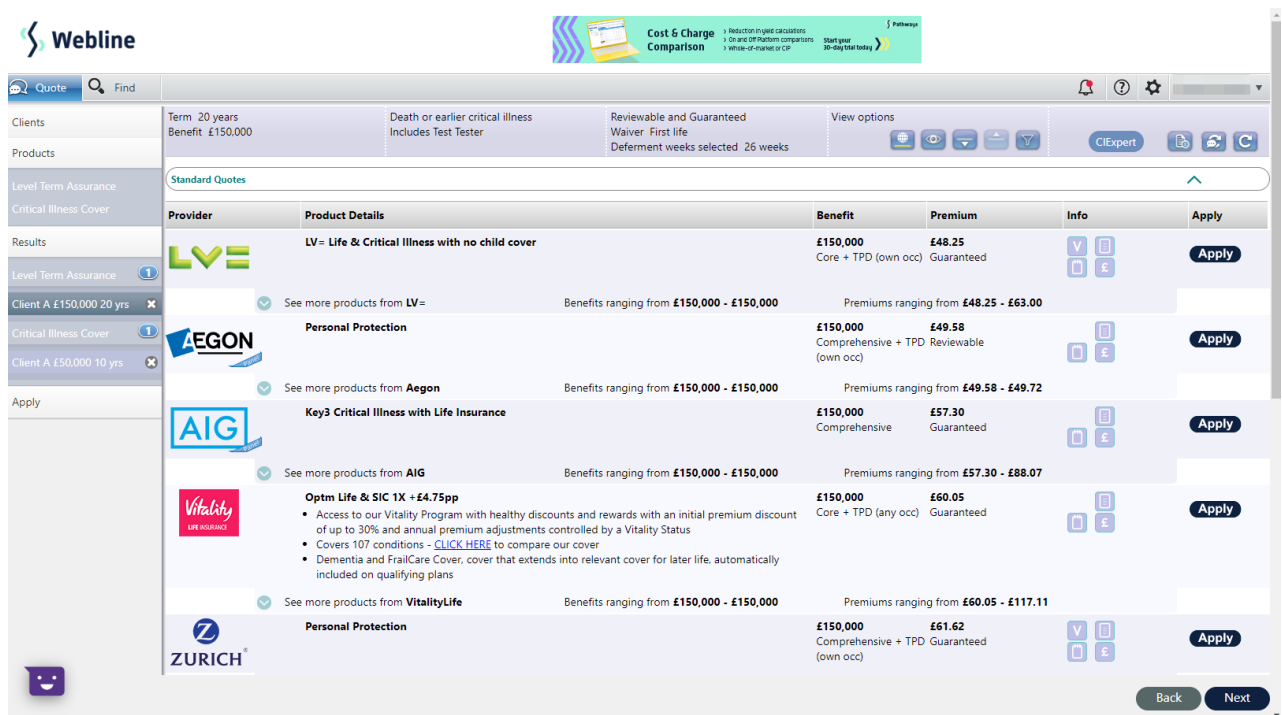

**Hover** over the **CIExpert** button to display further information

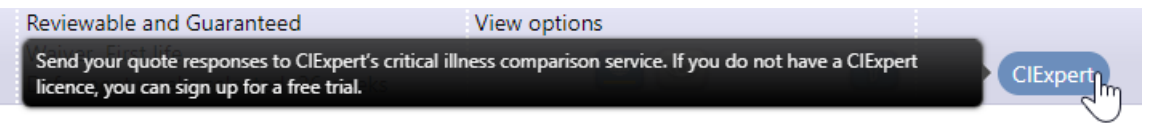

**Link to next article** Sending quote results to [CIExpert](https://kb.synaptic.co.uk/help/sending-quote-results-to-ciexpert)